# JavaScript Window-Element Objects

### The window Object

- The *window* object is at the top of the object hierarchy.
- A *window* object exists for each open browser window.
- The properties of this object describe the document in the window and provide information about the window.

CS 4390 Web Programming

JavaScrint

### The window Object

- Three of the window object's properties are child objects:
  - The location object stores the location (URL) that is displayed in the window
  - The document object holds the Web page itself.
  - The history object contains a list of sites visited before and after the current site.
- In most cases, there is only one window object, so you can omit the window object name when referring to the current script's window.
  - Example: status = "This is a test."

CS 4390 Web Programming

avaScript

### The window Object

- There are several terms that refer to window objects:
  - window refers to the current window object.
  - self also refers to the current window object.
  - top refers to the topmost (usually, the first) browser window.
  - parent refers to the parent window when frames are used. Frames will be introduced later in this section.
  - opener is used for windows you create and refers to the window that opened the current window.

CS 4390 Web Programming

JavaScript

### window Object Properties

- The window object has a variety of properties that specify information about the window and its components.
- The simplest property is the name property; this contains the name of the current window.
- A created window need to be assigned with a name for referencing.

CS 4390 Web Programming

JavaScrip

### Example -- Status Line

```
<HTML>
<HEAD>CITILE>Status Line </TITLE>
</PEAD>
<BODY>
<HI>Display Status Line</HI>
<HR>
Look at the status line. It should display "This is the message on status line."

<HR>
<SCRIPT LANGUAGE="JavaScript">
window.status="This is the message on status line."

</SCRIPT = CANGUAGE="JavaScript">
window.status="This is the message on status line."

</SCRIPT>
end.

</BODY>
</HTML>

CS 4390 Web Programming
JavaScript
```

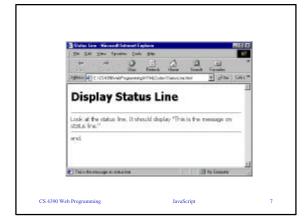

### Frames Property

- The window object has two properties that are used with frame documents:
  - The frames array is used to store information about each frame. It is made up of frame objects, which work as window objects in themselves. A frame's window object can be referred by name.
  - The parent.frames.length property specifies the number of frames in the window.

CS 4390 Web Programming JavaScript 8

### window Object Methods

- The window.open() method is used to open a new browser window.
  - WindowName=window.open("URL", "WindowName", "Feature List");
- The following are the components of the window.open() statement:
  - The WindowName variable is used to store the new window object.
  - The first parameter of the window.open() method is an URL, which will be loaded into the new window. If left blank, no Web page will be loaded.
  - The second parameter specifies a window name. This is assigned to the window object's name property and is used for targets.
  - The third parameter is a list of optional features, separated by commas:
  - toolbar, status line, and other features.

CS 4390 Web Programming JavaScript 9

### window Object Methods

The features available in the third parameter of the window.open() method include

- width
- height
- toolbarlocation
- directories
- status
- menubar
- scrollbarsresizable

mallWin =

window.open("","small","width=100,height=120,toolbar=0,status=0"); CS 4390 Web Programming JavaScript

### **Example**

```
cHTML>
cHTML>
cHTML>
cHTML>
cHTML>
cHTML>
cHTML>
cHTML>
cHTML>
cHTML>
cHTML>
cHTML>
cHTML>
cHTML>
cHTML>
cHTML>
cHTML>
cHTML>
cHTML
cHTML
cHTML
cHTML
cHTML
cHTML
cHTML
cHTML
cHTML
cHTML
cHTML
cHTML
cHTML
cHTML
cHTML
cHTML
cHTML
cHTML
cHTML
cHTML
cHTML
cHTML
cHTML
cHTML
cHTML
cHTML
cHTML
cHTML
cHTML
cHTML
cHTML
cHTML
cHTML
cHTML
cHTML
cHTML
cHTML
cHTML
cHTML
cHTML
cHTML
cHTML
cHTML
cHTML
cHTML
cHTML
cHTML
cHTML
cHTML
cHTML
cHTML
cHTML
cHTML
cHTML
cHTML
cHTML
cHTML
cHTML
cHTML
cHTML
cHTML
cHTML
cHTML
cHTML
cHTML
cHTML
cHTML
cHTML
cHTML
cHTML
cHTML
cHTML
cHTML
cHTML
cHTML
cHTML
cHTML
cHTML
cHTML
cHTML
cHTML
cHTML
cHTML
cHTML
cHTML
cHTML
cHTML
cHTML
cHTML
cHTML
cHTML
cHTML
cHTML
cHTML
cHTML
cHTML
cHTML
cHTML
cHTML
cHTML
cHTML
cHTML
cHTML
cHTML
cHTML
cHTML
cHTML
cHTML
cHTML
cHTML
cHTML
cHTML
cHTML
cHTML
cHTML
cHTML
cHTML
cHTML
cHTML
cHTML
cHTML
cHTML
cHTML
cHTML
cHTML
cHTML
cHTML
cHTML
cHTML
cHTML
cHTML
cHTML
cHTML
cHTML
cHTML
cHTML
cHTML
cHTML
cHTML
cHTML
cHTML
cHTML
cHTML
cHTML
cHTML
cHTML
cHTML
cHTML
cHTML
cHTML
cHTML
cHTML
cHTML
cHTML
cHTML
cHTML
cHTML
cHTML
cHTML
cHTML
cHTML
cHTML
cHTML
cHTML
cHTML
cHTML
cHTML
cHTML
cHTML
cHTML
cHTML
cHTML
cHTML
cHTML
cHTML
cHTML
cHTML
cHTML
cHTML
cHTML
cHTML
cHTML
cHTML
cHTML
cHTML
cHTML
cHTML
cHTML
cHTML
cHTML
cHTML
cHTML
cHTML
cHTML
cHTML
cHTML
cHTML
cHTML
cHTML
cHTML
cHTML
cHTML
cHTML
cHTML
cHTML
cHTML
cHTML
cHTML
cHTML
cHTML
cHTML
cHTML
cHTML
cHTML
cHTML
cHTML
cHTML
cHTML
cHTML
cHTML
cHTML
cHTML
cHTML
cHTML
cHTML
cHTML
cHTML
cHTML
cHTML
cHTML
cHTML
cHTML
cHTML
cHTML
cHTML
cHTML
cHTML
cHTML
cHTML
cHTML
cHTML
cHTML
cHTML
cHTML
cHTML
cHTML
cHTML
cHTML
cHTML
cHTML
cHTML
cHTML
cHTML
cHTML
cHTML
cHTML
cHTML
cHTML
cHTML
cHTML
cHTML
cHTML
cHTML
cHTML
cHTML
cHTML
cHTML
cHTML
cHTML
cHTML
cHTML
cHTML
cHTML
cHTML
cHTML
cHTML
cHTML
cHTML
cHTML
cHTML
cHTML
cHTML
cHTML
cHTML
cHTML
cHTML
cHTML
cHTML
cHTML
cHTML
cHTML
cHTML
cHTML
cHTML
cHTML
cHTML
cHTML
cHTML
cHTML
cHTML
cHTML
cHTML
cHTML
cHTML
cHTML
cHTML
cHTML
cHTML
cHTML
cHTML
cHTML
cHTML
cHTML
cHTML
cHTML
cHTML
cHTML
cHTML
cHTML
c
```

### **Displaying Dialogs**

- The window object includes three methods that are useful for displaying messages and interacting with the user:
  - The alert() method displays an alert dialog box to simply gives the user a message.
  - The confirm() method displays a confirmation dialog. This displays a message and includes OK and Cancel buttons. This method returns true if OK is pressed and false if Cancel is pressed.
  - The prompt() method displays a message and prompts the user for input. It returns the text entered by the user.

4390 Web Programming JavaScript 12

# 

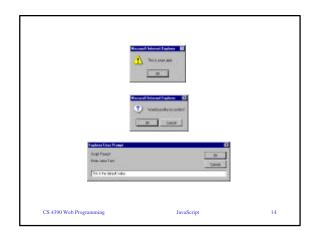

### **Timeout Method**

- **setTimeout()** method. This method has two parameters:
  - JavaScript statement, or group of statements, enclosed in quotes.
  - the time to wait in milliseconds (thousandths of seconds).
  - For example, this statement displays an alert dialog after 10 seconds:
     ident=window.setTimeout("alert('Time's up!')",10000);
- clearTimeout() method, specifying the identifier of the timeout to stop:

window.clearTimeout(ident);

CS 4390 Web Programming

Script

# CEXAMPLE - GEED-CTILETIMONE Exemple(TITLD) - GEED-CTILETIMONE Exemple(TITLD) - GEED

### document Object

- *document* object is a child of the window object.
- This object represents the contents of the current HTML Web page.
- *document* object includes the form, link, and anchor objects to describe forms, links, and anchors on the page.

CS 4390 Web Programming

avaScript

17

### document Object Properties

### Information about document

- The URL property (formerly location) specifies the document's URL.
- The title property lists the title of the current page, defined by the HTML <TITLE> tag.
- The referrer property is the URL of the page the user was viewing prior to the current page-usually, the page with a link to the current page.
- The lastModified property is the date the document was last modified. This date is sent from the server along with the page.

CS 4390 Web Programming

JavaScript

3

### **Example**

### Link and Form Information

- The *form* objects include information about each <FORM> in the current document.
- The anchors array identifies each of the anchors (places that can be jumped to) in the current document.
- The *links* array includes information for each of the links in the current document.
- The *images* array contains information about each of the images in the document.

CS 4390 Web Programming

JavaScript

## Controlling Document Appearance

- **bgColor** is the background color, specified with the BGCOLOR attribute.
- **fgColor** is the foreground (text) color, specified with the TEXT attribute.
- linkColor is the color used for nonvisited links, specified with the LINK attribute.
- **vlinkColor** is the color for visited links, specified with the VLINK attribute.

CS 4390 Web Programming

avaScript

21

### history Object

The history object's methods is used to send the user to other locations:

- history.back() goes back to the previous location. This is equivalent to the browser's back-arrow button.
- history.forward() goes forward to the next location. This is equivalent to the browser's forwardarrow button.
- history.go() goes to a specified location in the history list. You can specify a positive number to go forward, a negative number to go back, or a string to be careched for in the history list.

searched for in the history list.

JavaScript

JavaScript

22

### **Example**

<HTML>
<HTML>
(HEAD>CHEAD>CHEAD>
(HEAD>CHEAD>
(HEAD>CHEAD>
(HEAD>CHEAD)

\*\*\*AIR>

\*\*This page allows you to go back or forward to pages in the history list.

This page allows you to go back or forward to pages in the history list.

These should be equivalent to the back and forward arrow buttons in the browser's toolbar.

\*\*\*AIR>

\*\*FORM NAME="form1">

\*\*\*IPE "button" VALUE="<-BACK" onClick="history.back();">

\*\*\*NPUT TYPE="button" VALUE="FORWARD ->" onClick="history.forward();">

\*\*\*FORMA-HIML>

\*\*\*CROMD>

\*\*\*AIROUTE OF THE OF TH

### link Object

- link object is a child of document object. Each one includes information about a link to another location or anchor.
- You can access link objects with the links array.
- Each member of the array is one of the link objects in the current page.
- A property of the array, document.links.length, indicates the number of links in the page.

CS 4390 Web Programming

avaScript

2

### link Object

Each link object (or member of the links array)
has a list of properties defining the URL. These
are the same properties as the location object,
defined earlier in this chapter. You can refer to a
property by indicating the link number and
property name. For example, this statement
assigns the variable link1 to the entire URL of the
first link (index 0):

link1 = links[0].href;

CS 4390 Web Programming

......

...

### link Object - Event Handlers

- The onMouseOver event happens when the mouse pointer moves over the link's text.
- The **onClick** event happens when the user clicks on the link.

<a href="#" onClick="window.alert('This is a test.');">

<a href="sound.way" onClick="return window.confirm('play sound?'):">

CS 4390 Web Programming

JavaScript

### anchor Object

- Each anchor object represents an anchor in the current document-a particular location that can be jumped to directly.
- anchors can be accessed through an array: anchors. Each element of this array is an anchor object.
- The document.anchors.length property gives the number of elements in the anchors array.

CS 4390 Web Programming

JavaScrip

27

### form Objects

- *form* object represents an HTML form. There can be several form objects within a document.
- Forms can be reference by name (specified with the NAME attribute in the <FORM> tag).
- The form has many properties that are objects themselves: the *elements*, or components, of the form: text fields, buttons, and other objects that make up a form.

CS 4390 Web Programming

JavaScript

5